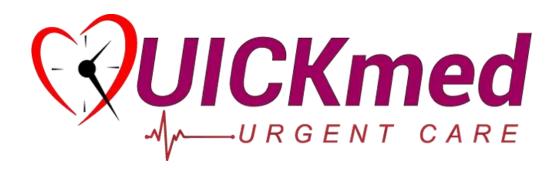

## Pre-Register Here

- 1. OPEN THE CAMERA APP ON YOUR PHONE
  - 2. POINT IT AT THE QR CODE TO SCAN
  - 3. TAP ON THE MESSAGE ON THE SCREEN

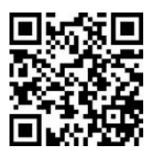

No camera? You can also type in this link: <a href="https://www.solvhealth.com/book-online/py6MdW">https://www.solvhealth.com/book-online/py6MdW</a> onto your phone's internet browser to sign-in

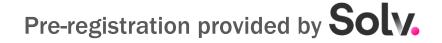